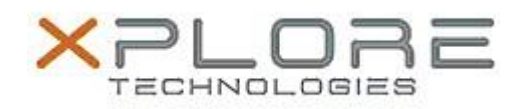

# Xplore Technologies Software Release Note

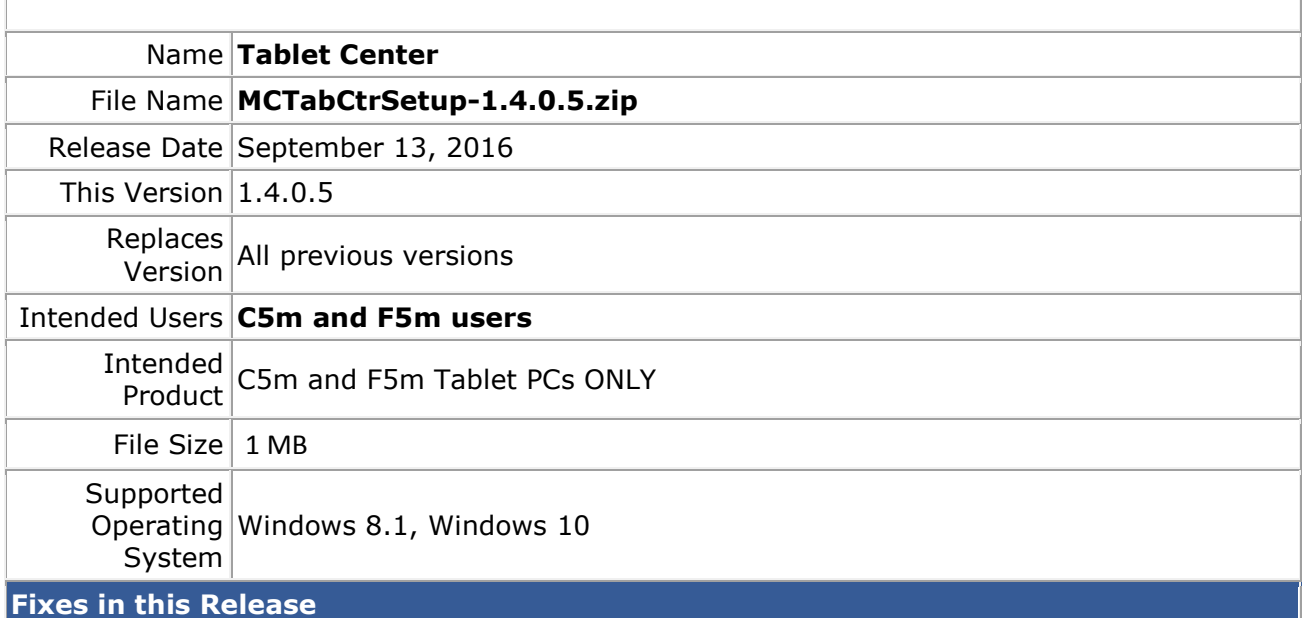

• Removed Sensor page to prevent system lockup due to hardware compass calibration

## **What's New In This Release**

 $N/A$ 

**Known Issues and Limitations**

 $N/A$ 

### **Installation and Configuration Instructions**

#### **To install Motion Tablet Center 1.4.0.5, perform the following steps**:

- 1. Uninstall any previous versions in Control Panel > Uninstall a program.
- 2. Download the update and save to the directory location of your choice.
- 3. Unzip the file to a location on your local drive.
- 4. Double-click the installer executable (.exe file) and follow the prompts.

#### **Licensing**

Refer to your applicable end-user licensing agreement for usage terms.